5

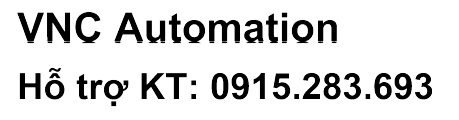

# Fault tracing

### What this chapter contains

The chapter tells how to reset faults and view the fault history. It also lists all alarm and fault messages including the possible cause and corrective actions.

### Safety

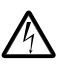

WARNING! Only qualified electricians are allowed to maintain the drive. Read the safety instructions in chapter Safety on page 17 before you work on the drive.

## Alarm and fault indications

A fault is indicated with a red LED. See section LEDs on page 374.

An alarm or fault message on the panel display indicates an abnormal drive status. Using the information given in this chapter, most alarm and fault causes can be identified and corrected. If not, contact your local ABB representative.

To display the alarms on the control panel, set parameter 1610 DISPLAY ALARMS to value 1 (YES).

The four-digit code number in parenthesis after the fault is for the fieldbus communication. See chapters Fieldbus control with embedded fieldbus on page 313 and Fieldbus control with fieldbus adapter on page 339.

### How to reset

The drive can be reset either by pressing the keypad key  $\frac{P+P}{P}$  (basic control panel) or (assistant control panel), through digital input or fieldbus, or by switching the supply voltage off for a while. The source for the fault reset signal is selected by parameter 1604 FAULT RESET SEL. When the fault has been removed, the motor can be restarted. RESET<br>EXIT /hasis asptual papal) an RESET

### Fault history

When a fault is detected, it is stored in the fault history. The latest faults are stored together with the time stamp.

Parameters 0401 LAST FAULT, 0412 PREVIOUS FAULT 1 and 0413 PREVIOUS FAULT 2 store the most recent faults. Parameters 0404...0409 show drive operation data at the time the latest fault occurred. The assistant control panel provides additional information about the fault history. See section Fault logger mode on page 99 for more information.

# Alarm messages generated by the drive

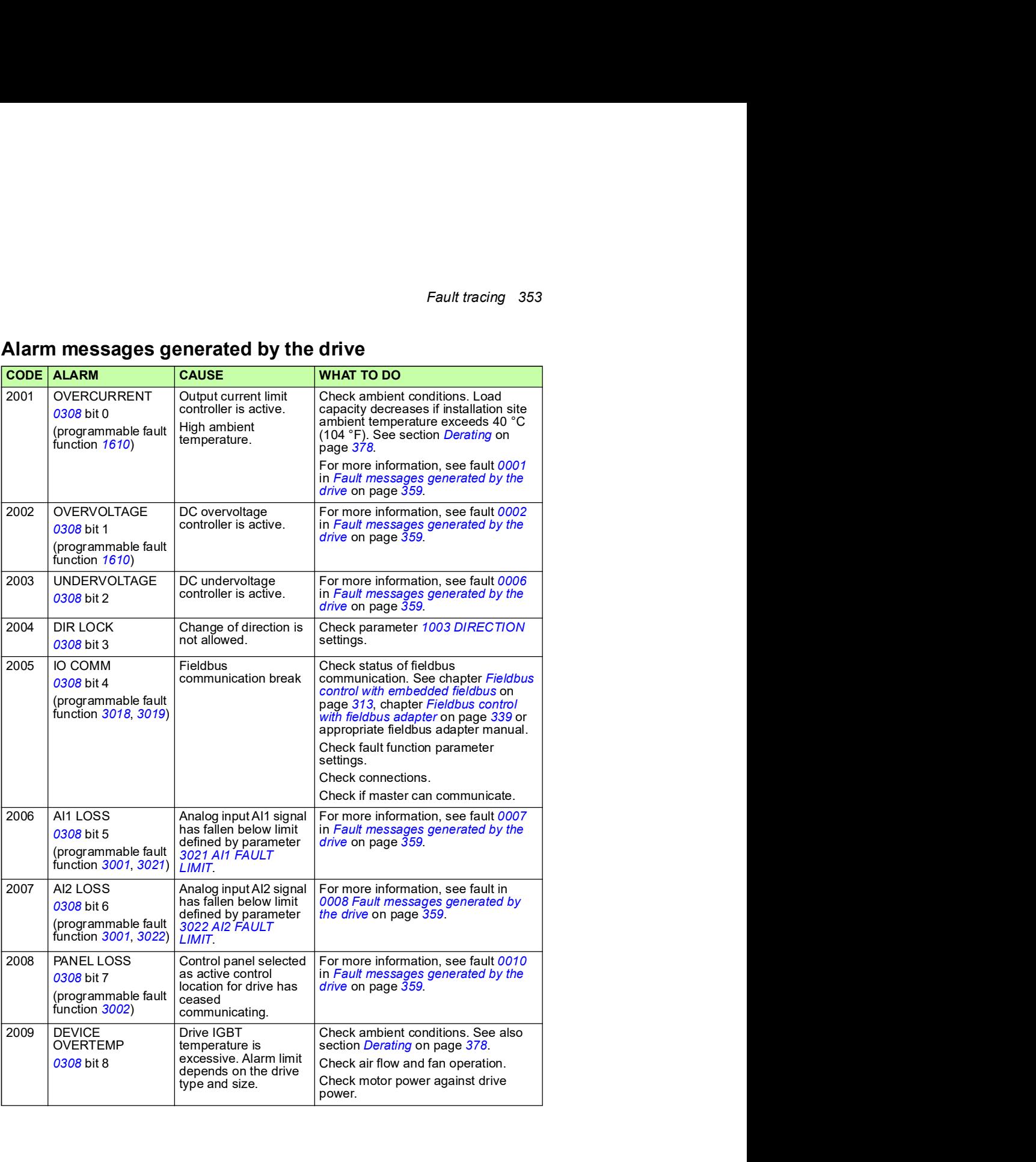

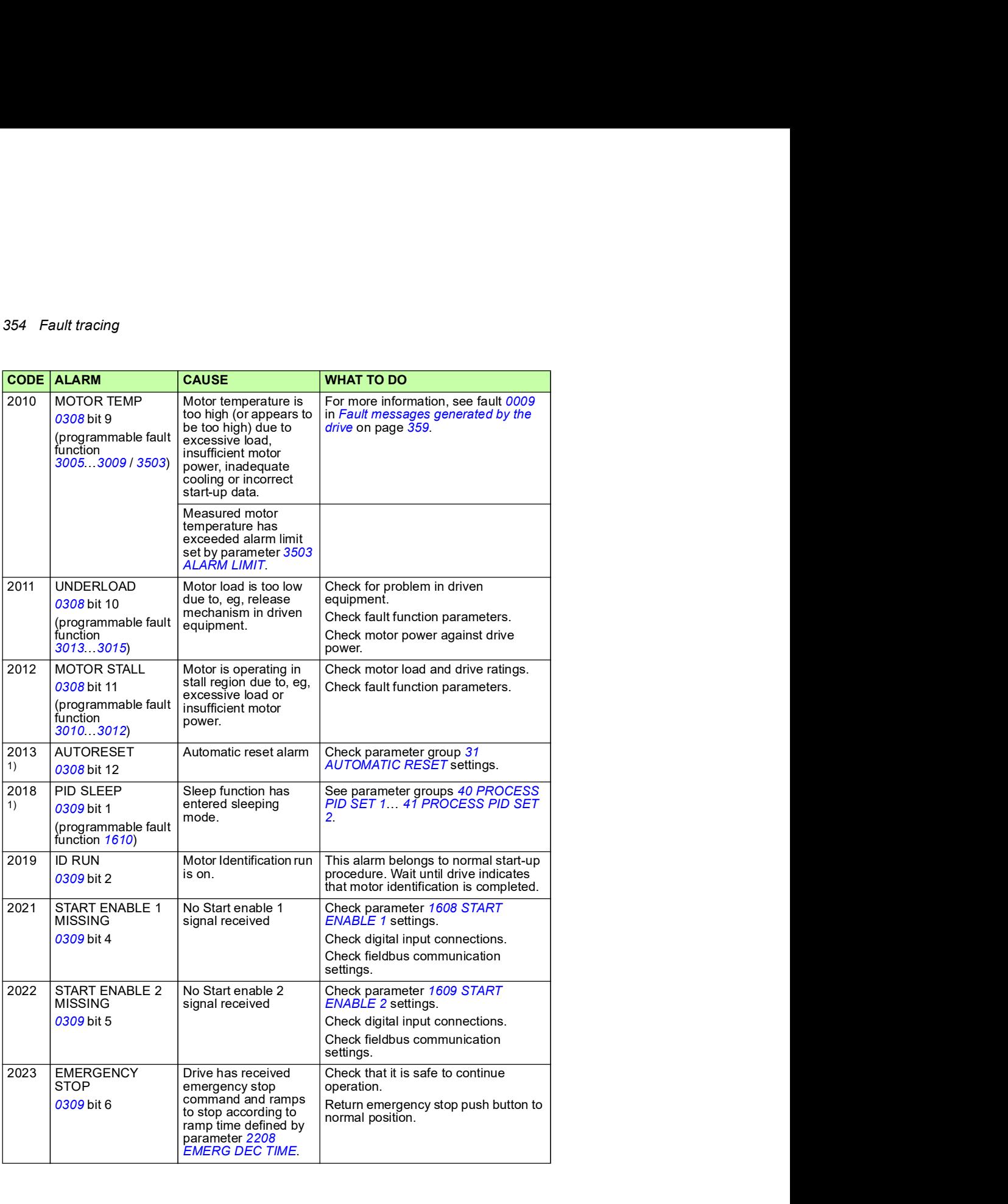

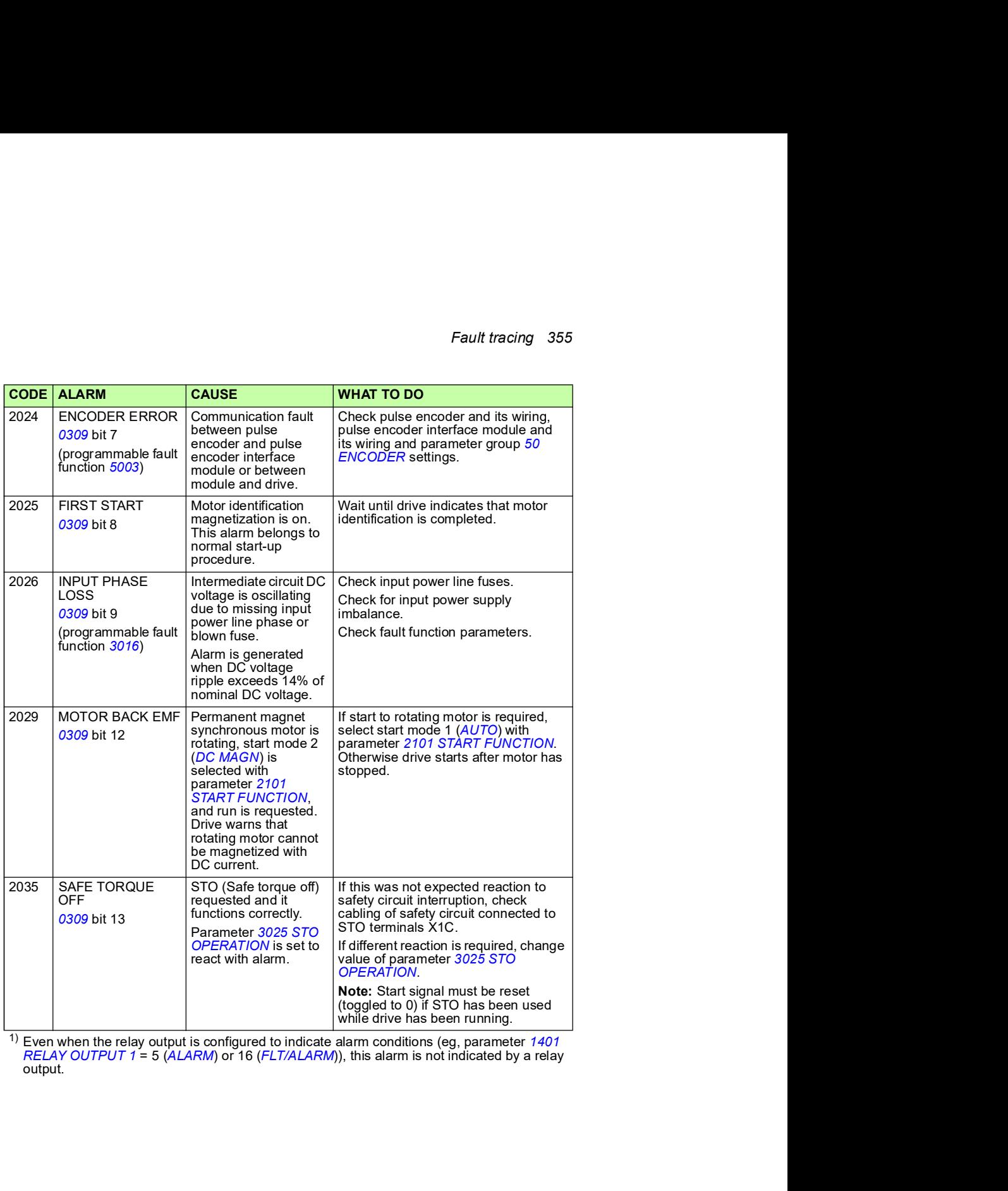

 $^{\rm 1)}$  Even when the relay output is configured to indicate alarm conditions (eg, parameter 1401 output.

# Alarms generated by the basic control panel

The basic control panel indicates control panel alarms with a code, A5xxx.

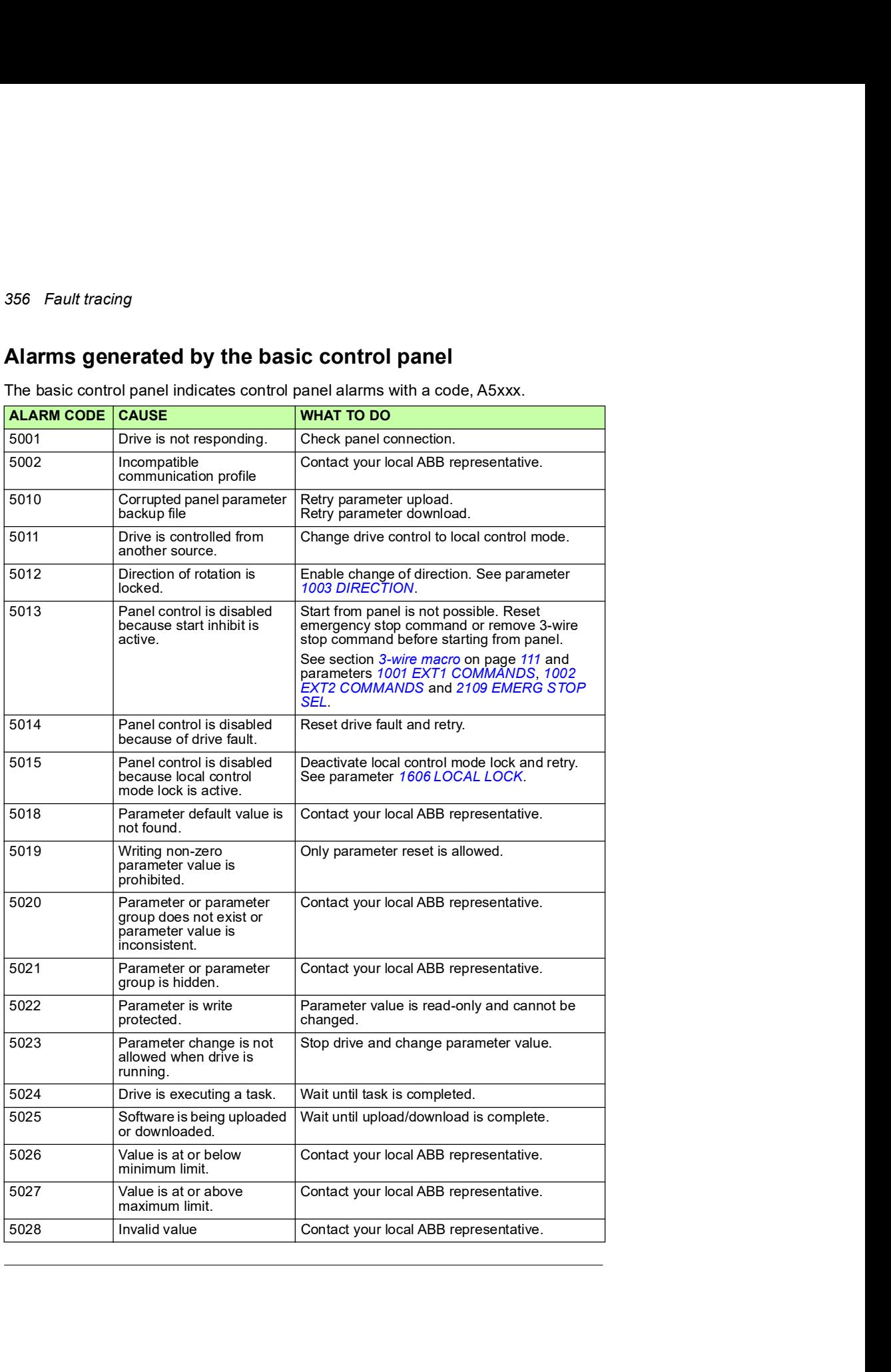

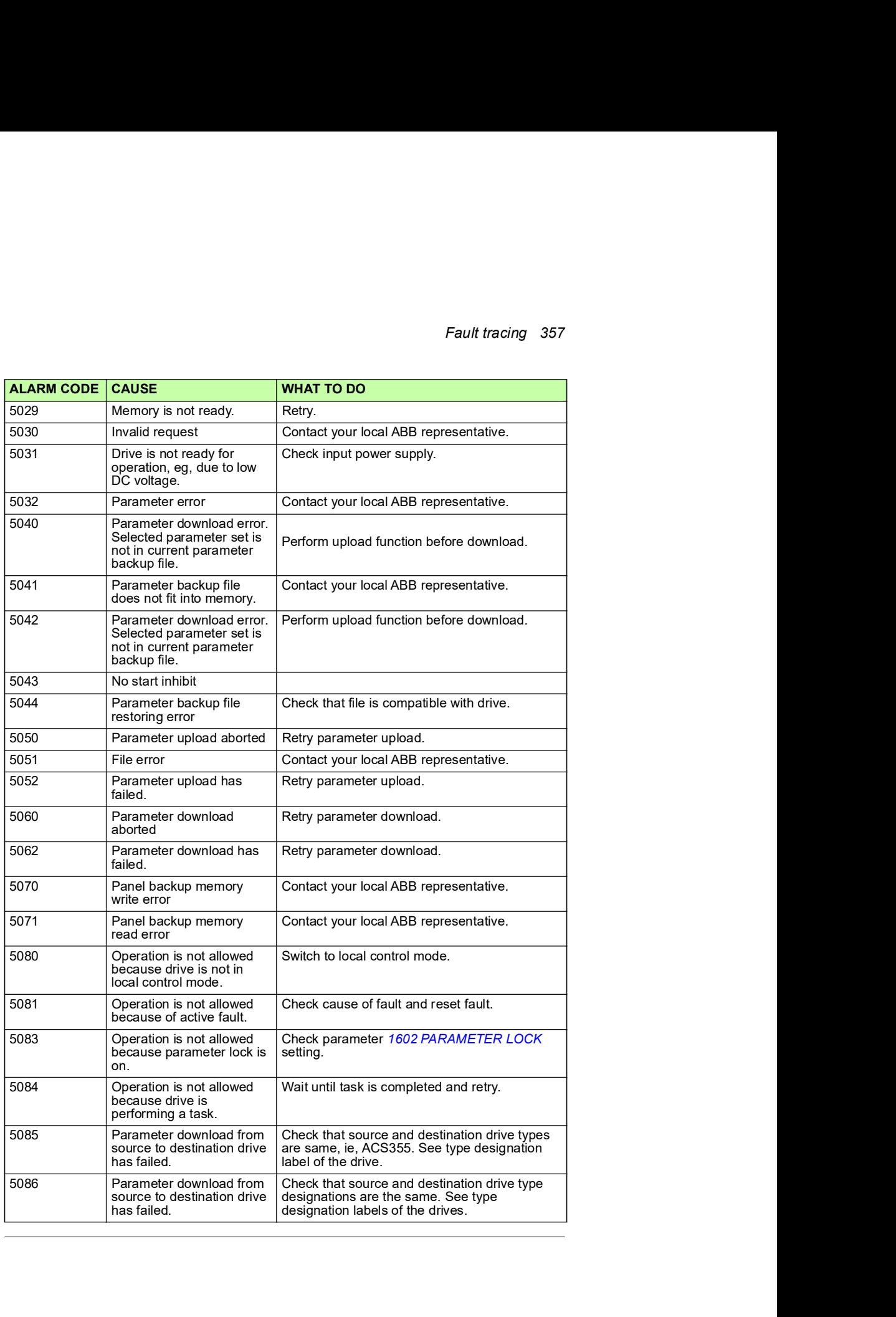

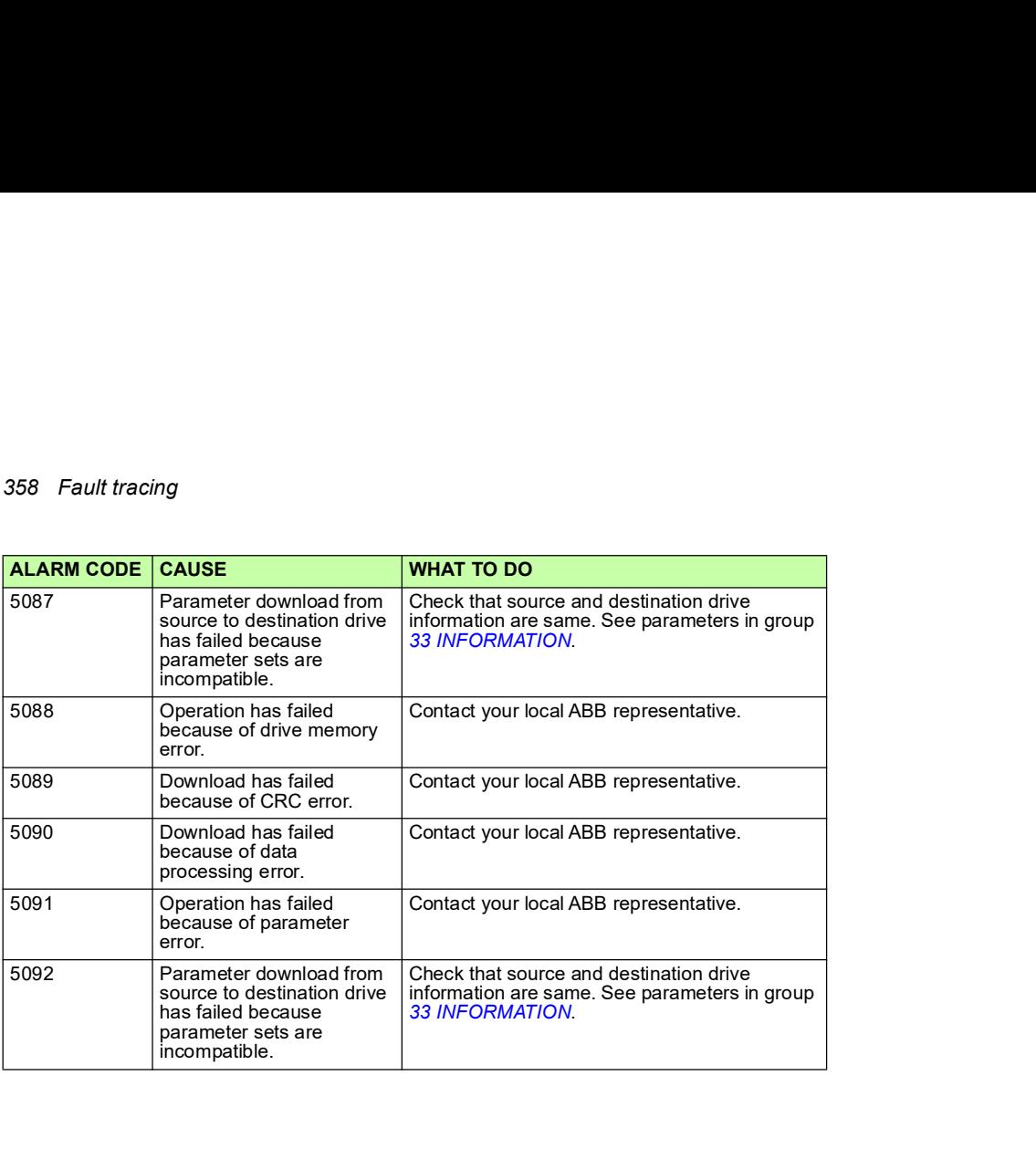

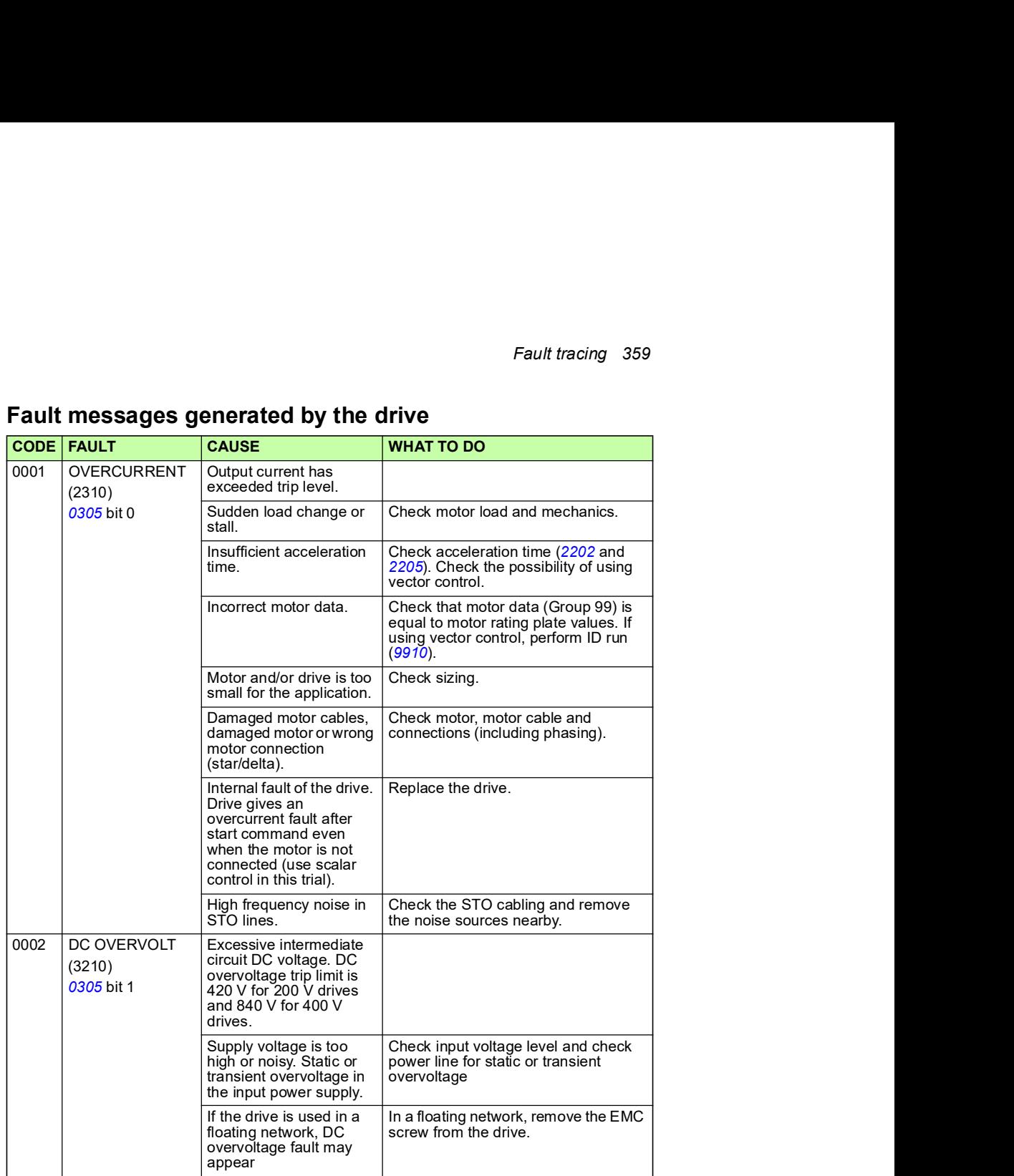

# Fault messages generated by the drive

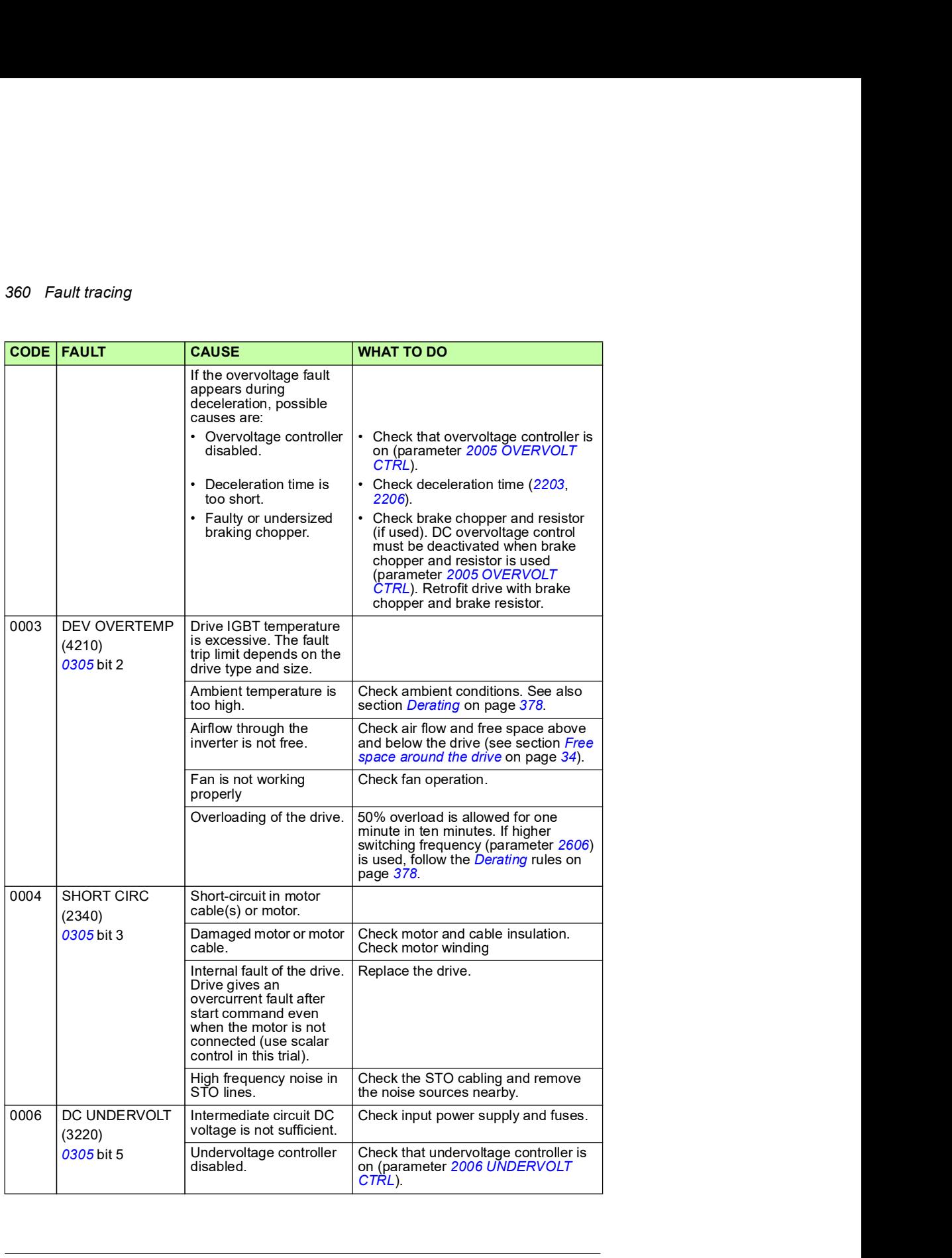

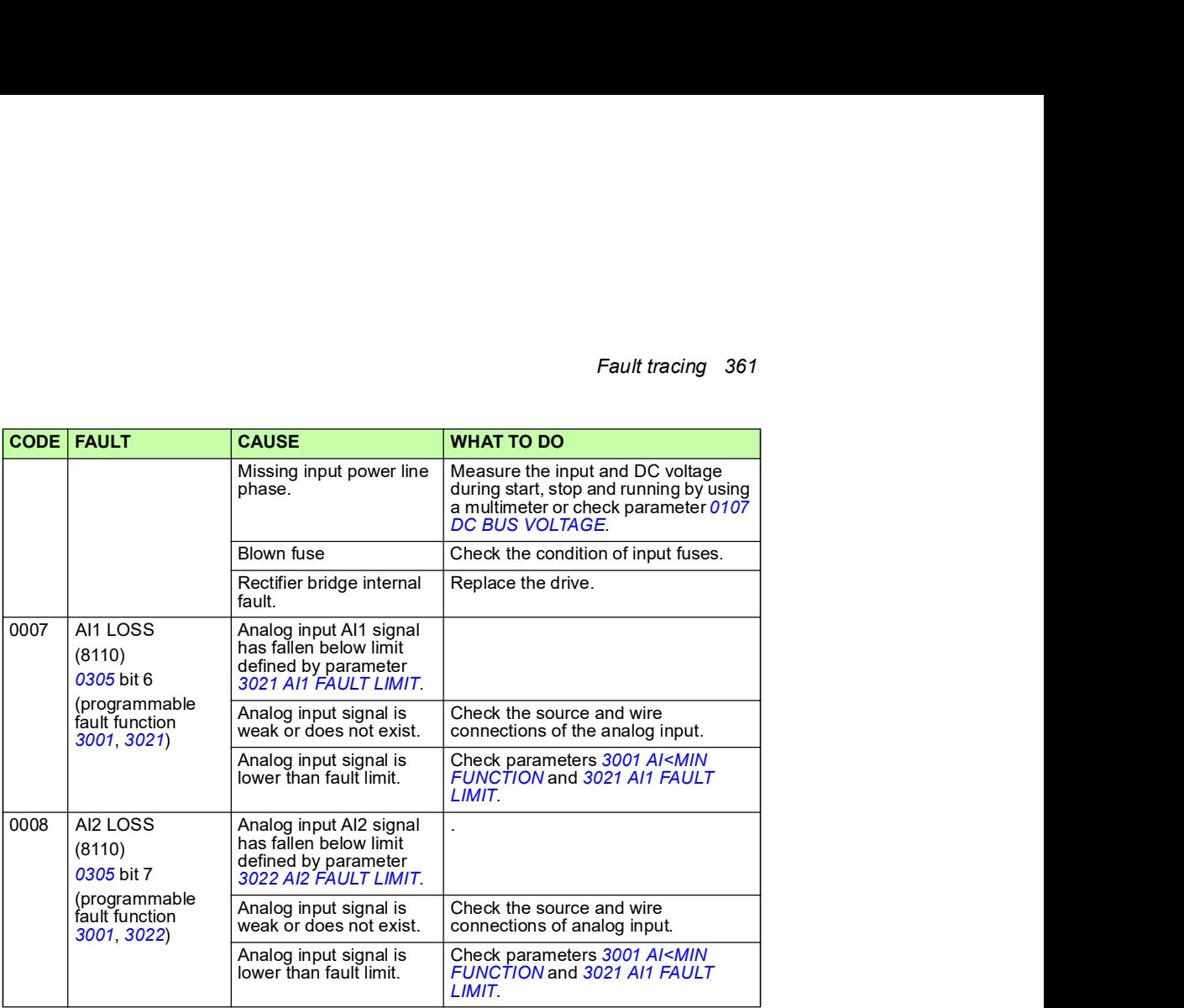

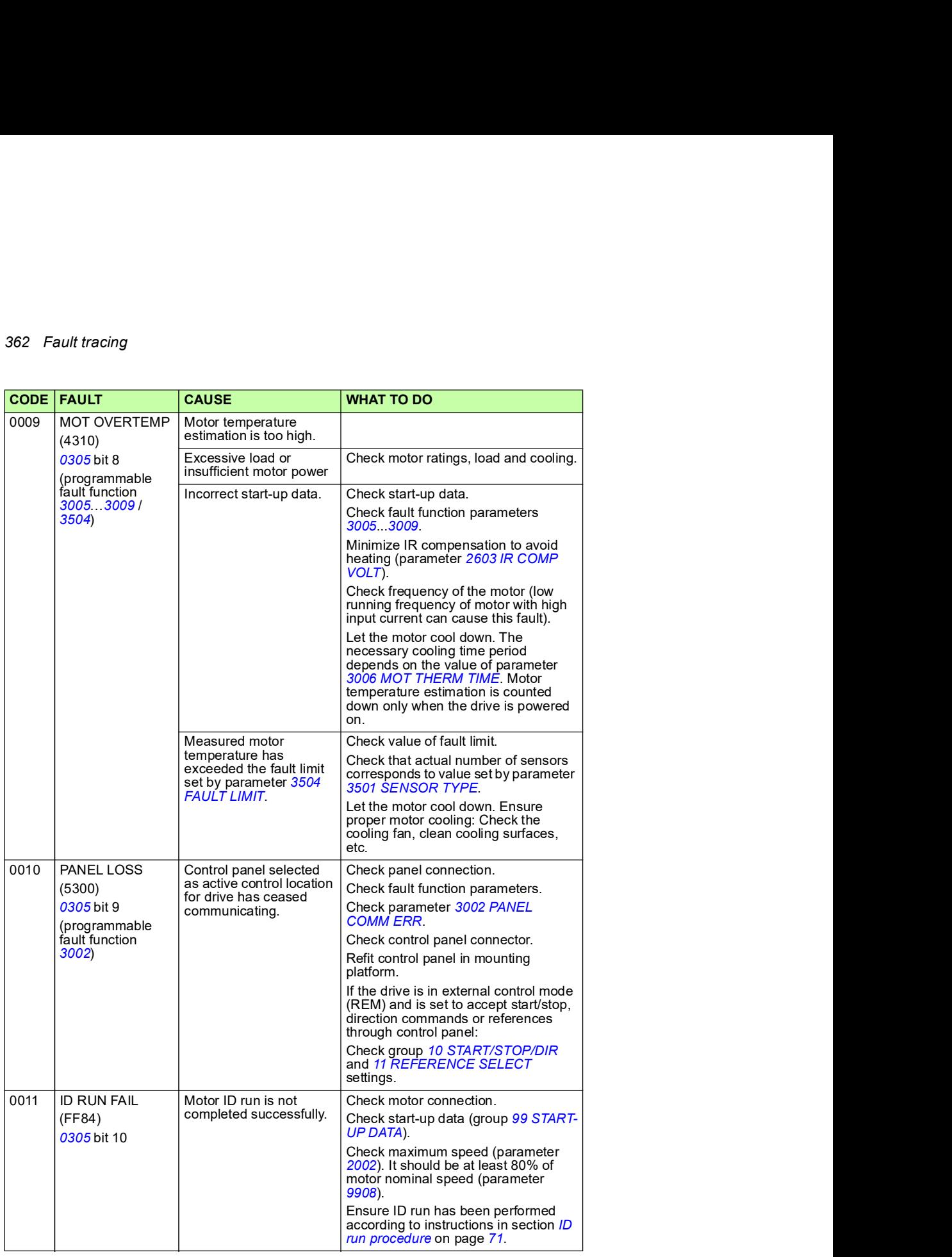

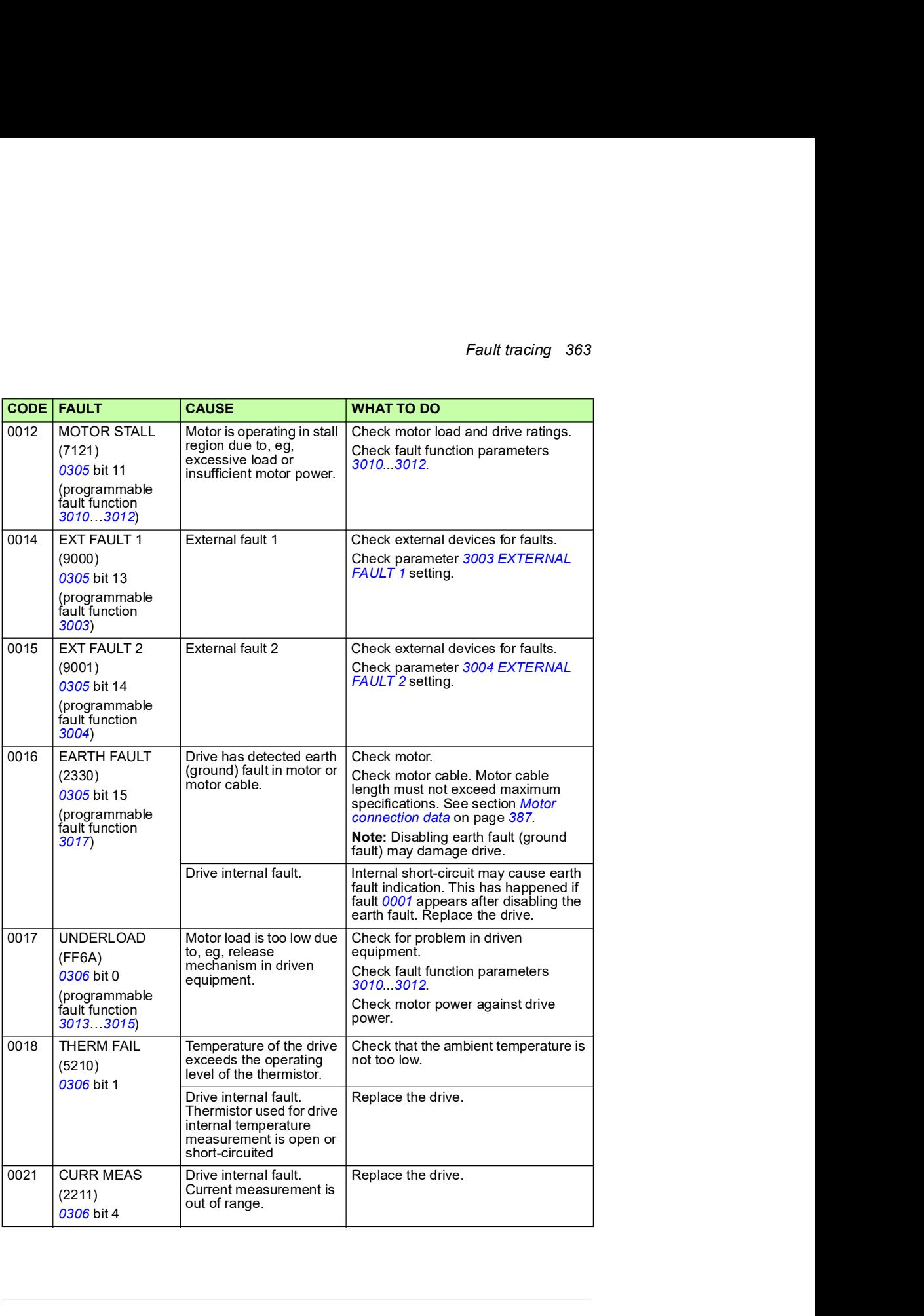

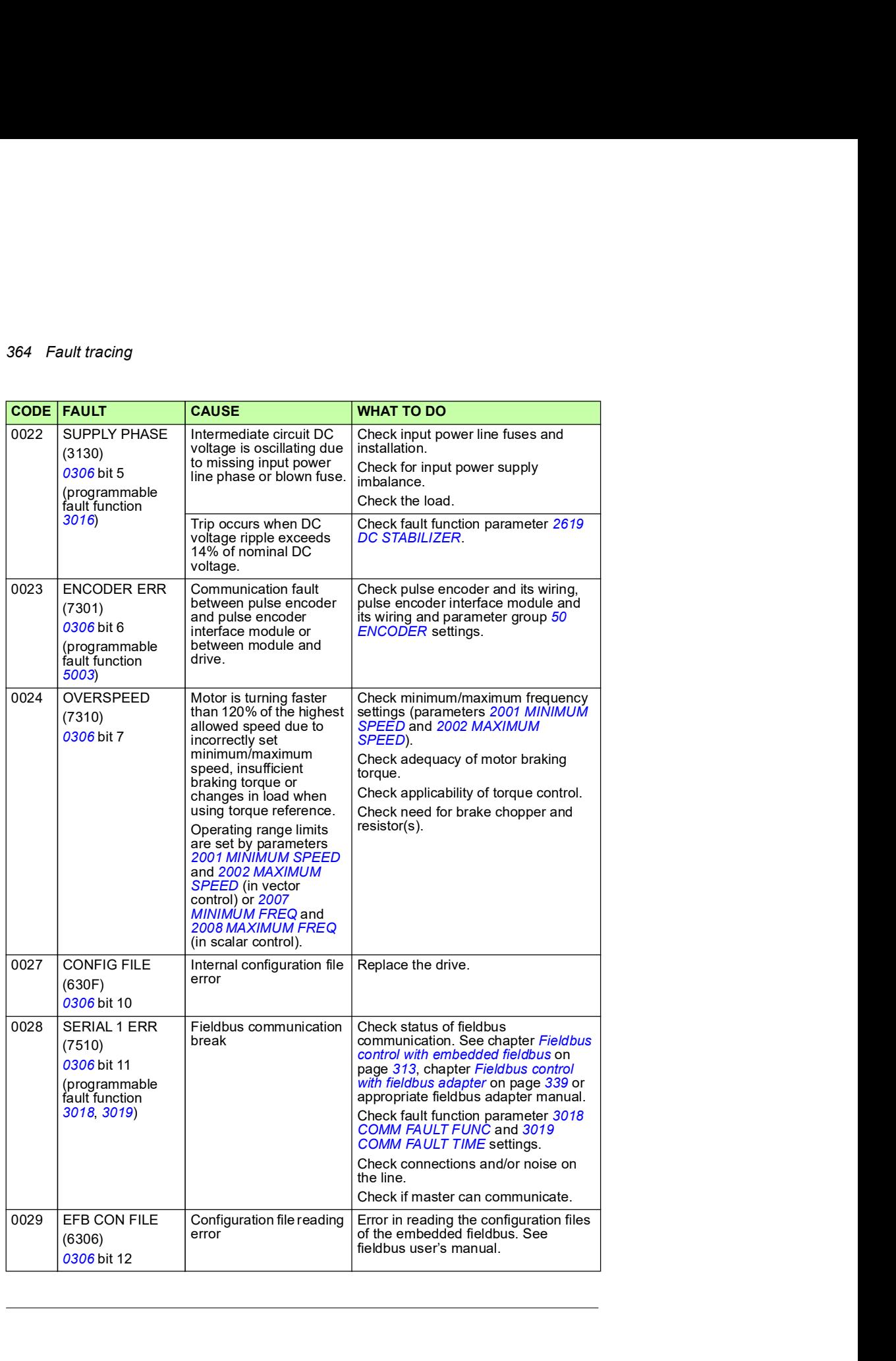

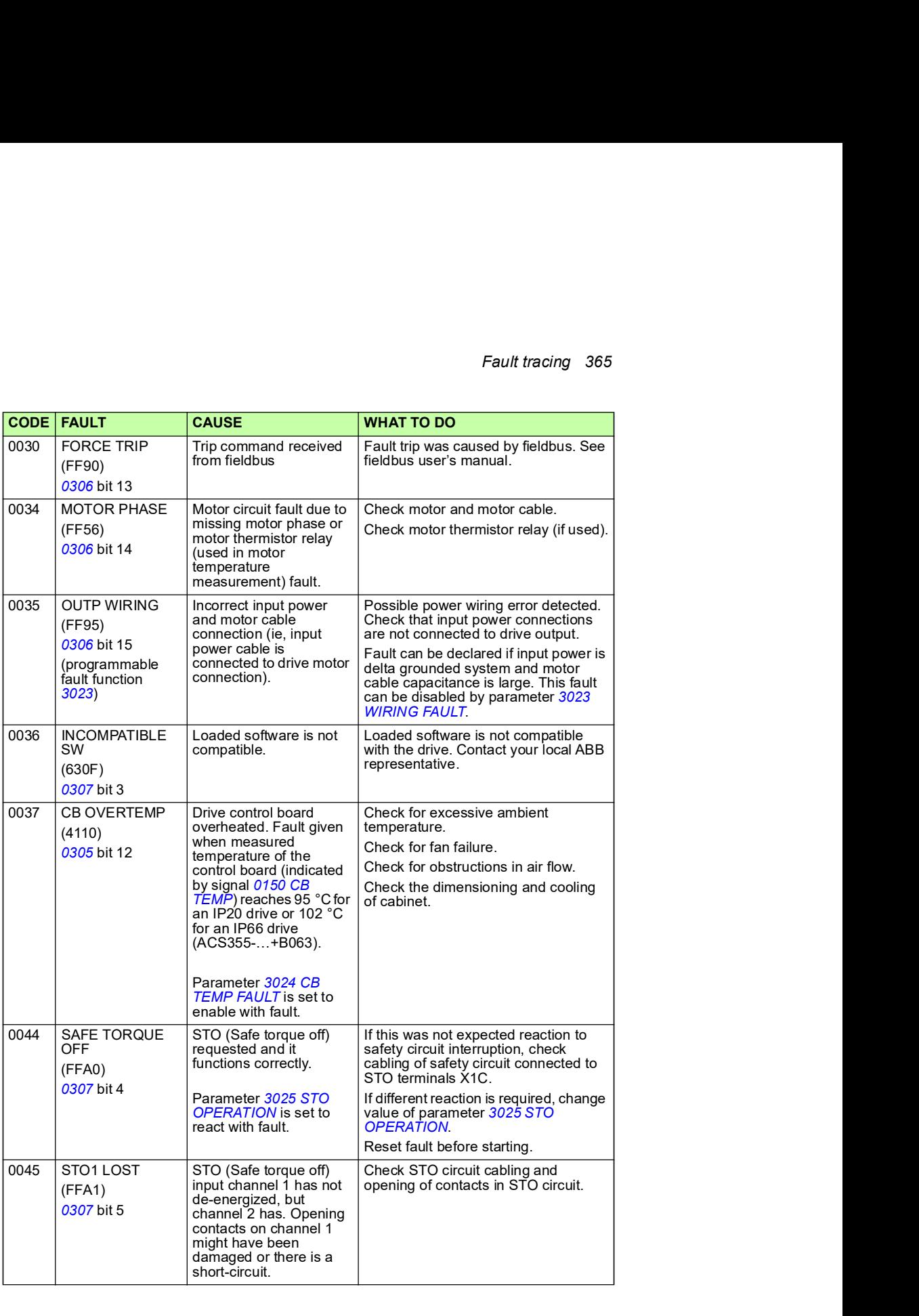

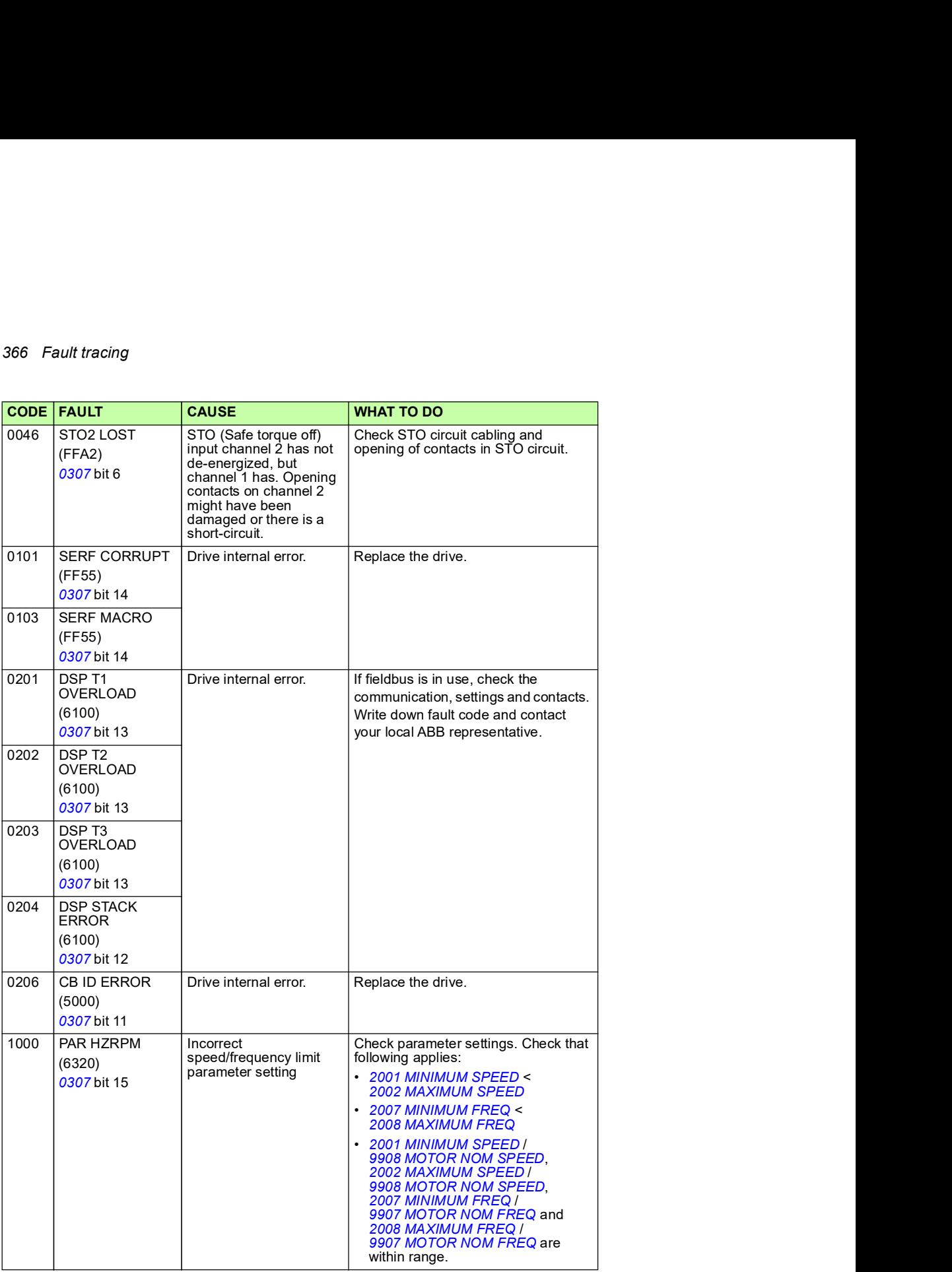

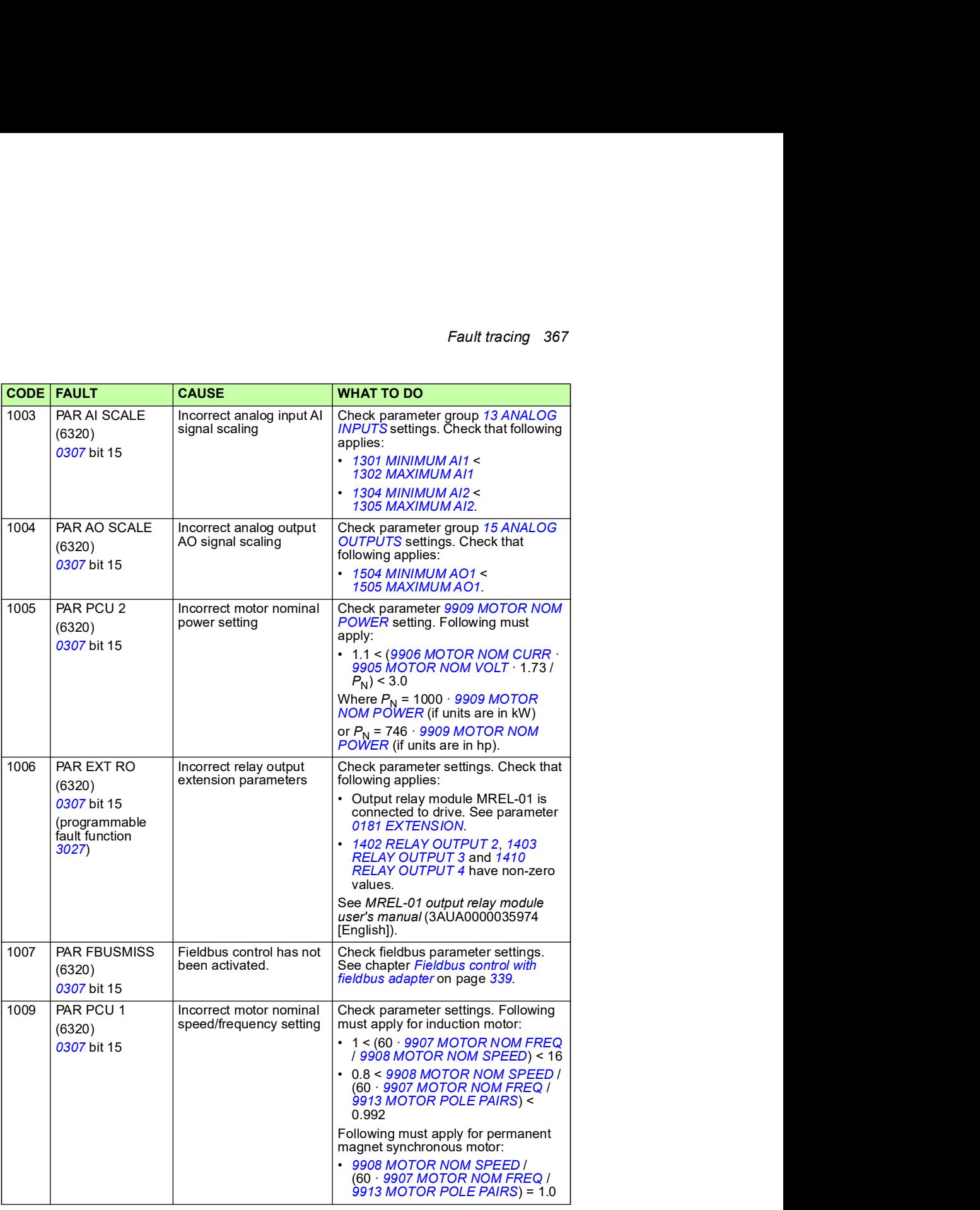

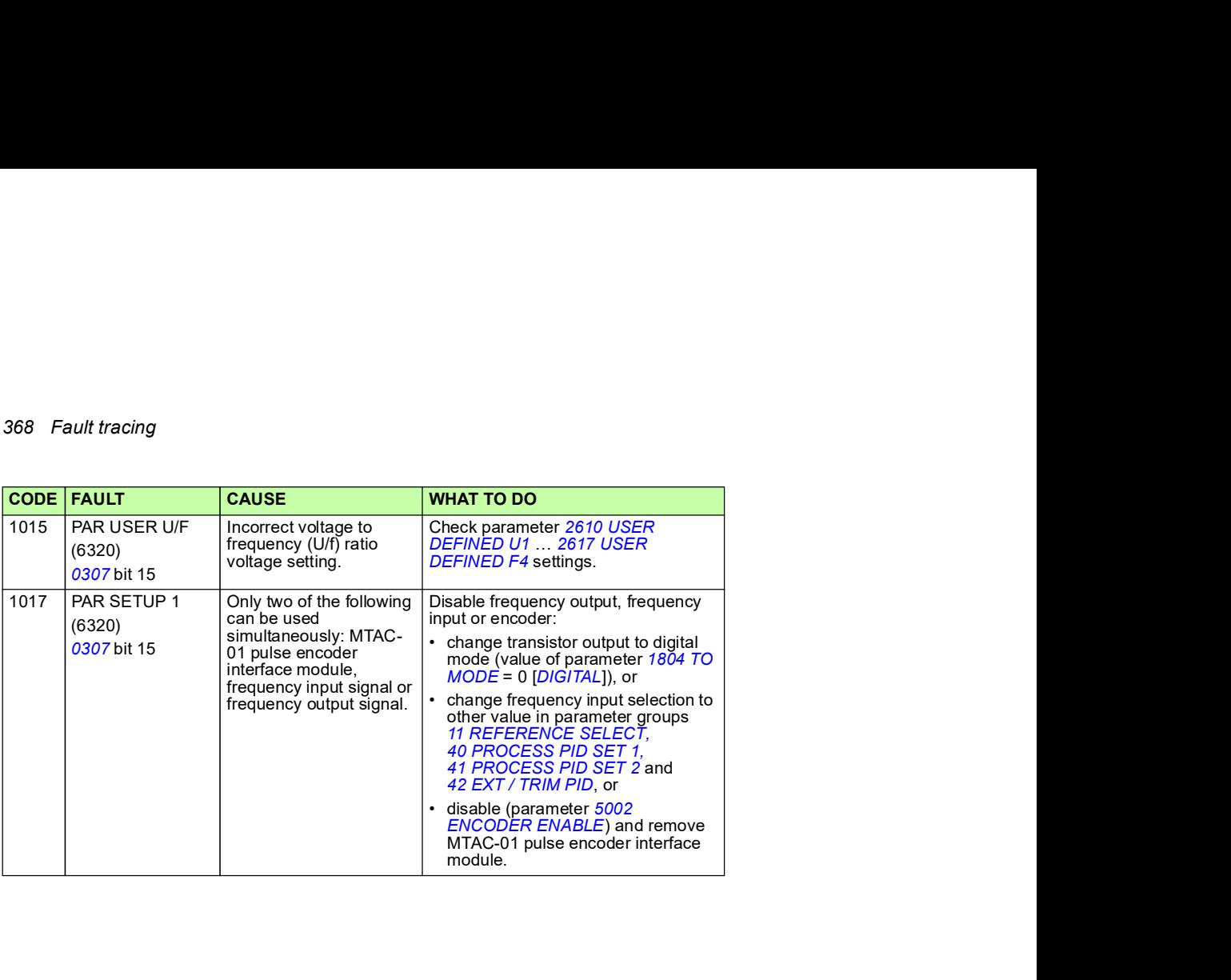